Денис Колисниченко

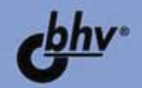

# **TIJAHULET** HA BA3E ANDROID APT  $0$ gaa bauuar родителей

**Мобильные** устройства на базе<br>Android

ö

- Лучшие Android-приложения
- Подключение к сети Wi-Fi
- **Особенности** эксплуатации смартфонов и планшетов

Электронная почта, социальные сети. **Skype** 

 $<sub>38</sub>$ </sub>

- Бесплатная GPS-навигация
- **Безопасность Android**

УДК 004.4 ББК 32.973.26-018.2 К60

#### **Колисниченко Д. Н.**

К60 Планшет и смартфон на базе Android для ваших родителей. — СПб.: БХВ-Петербург, 2015. — 208 с.: ил.

ISBN 978-5-9775-3510-6

Книга знакомит читателя с мобильными устройствами на базе Android. Она написана простым и понятным людям среднего и старшего возраста языком. Рассказано, как включить и выключить смартфон или планшет, как использовать сенсорный экран, как инициализировать устройство при первом включении, как настроить смартфон или планшет, подключиться к сети Wi-Fi и выйти в Интернет, как скачать, установить, запустить лучшие Android-приложения и удалить ненужные, как организовать «карманное» рабочее место, как передавать файлы на другие устройства. Объяснено, как пользоваться электронной почтой, социальными сетями, Skype, бесплатной GPS-навигацией. Особое внимание уделено безопасности Android.

*Для начинающих пользователей Android*

УДК 004.4 ББК 32.973.26-018.2

#### **Группа подготовки издания:**

Главный редактор *Екатерина Кондукова* Зам. главного редактора *Евгений Рыбаков* Зав. редакцией *Екатерина Капалыгина* Редактор *Григорий Добин* Компьютерная верстка *Ольги Сергиенко* Корректор *Зинаида Дмитриева* Дизайн обложки *Марины Дамбиевой*

Подписано в печать 27.02.15. Формат 70×100 $\frac{1}{16}$ . Печать офсетная. Усл. печ. л. 16,77. Тираж 1500 экз. Заказ № "БХВ-Петербург", 191036, Санкт-Петербург, Гончарная ул., 20. Первая Академическая типография "Наука" 199034, Санкт-Петербург, 9 линия, 12/28

ISBN 978-5-9775-3510-6 © Колисниченко Д. Н., 2015

© Оформление, издательство "БХВ-Петербург", 2015

# Оглавление

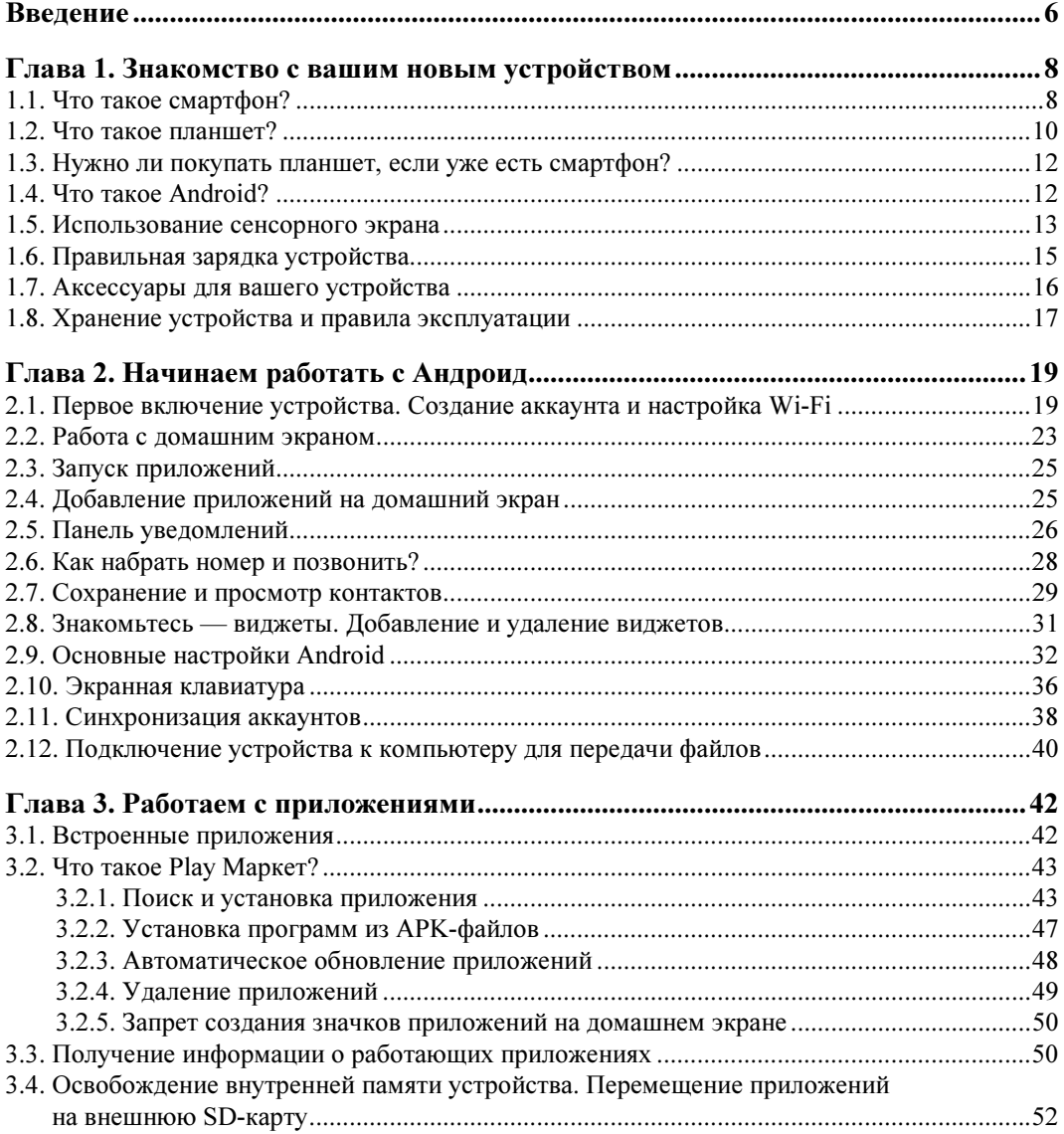

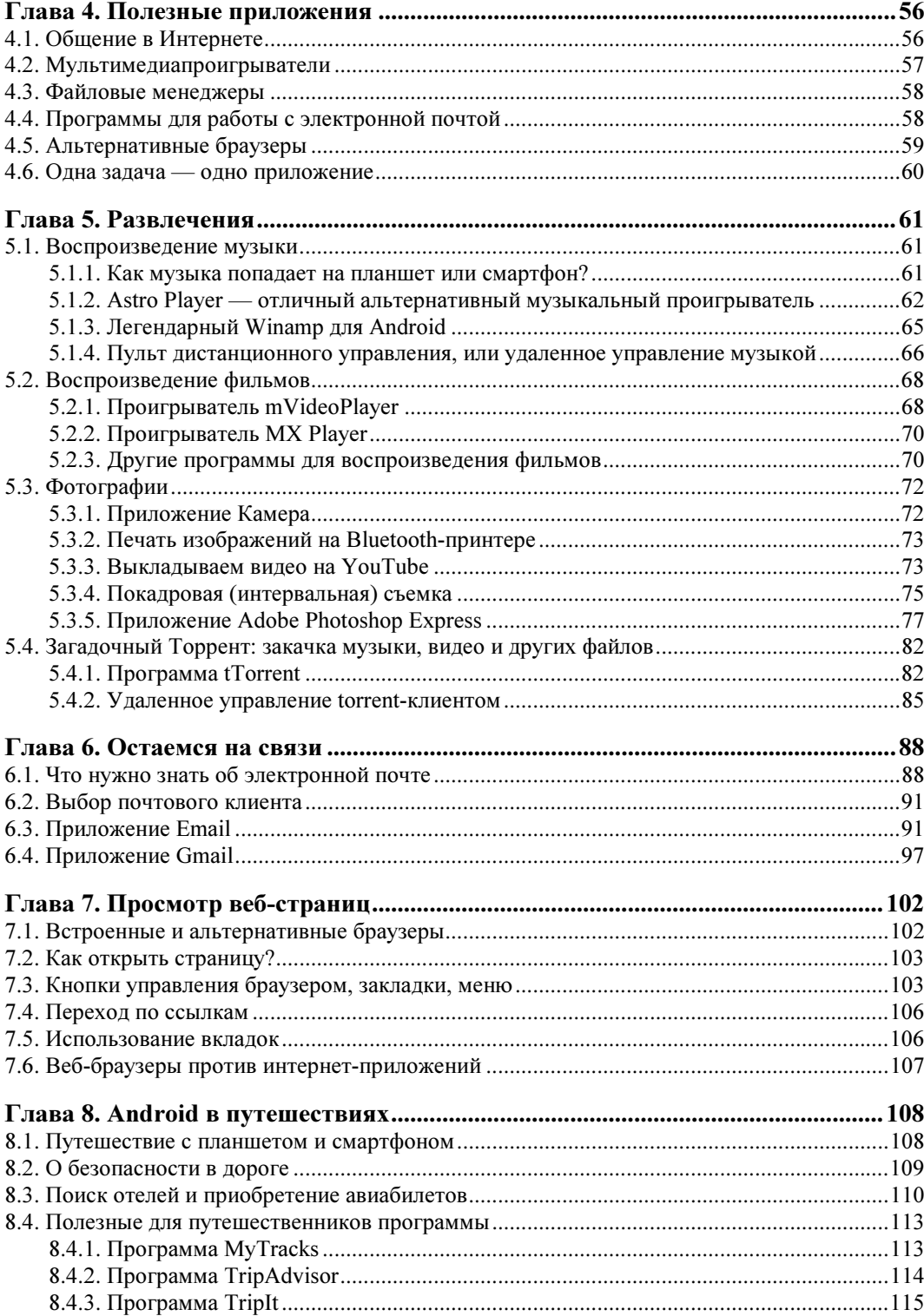

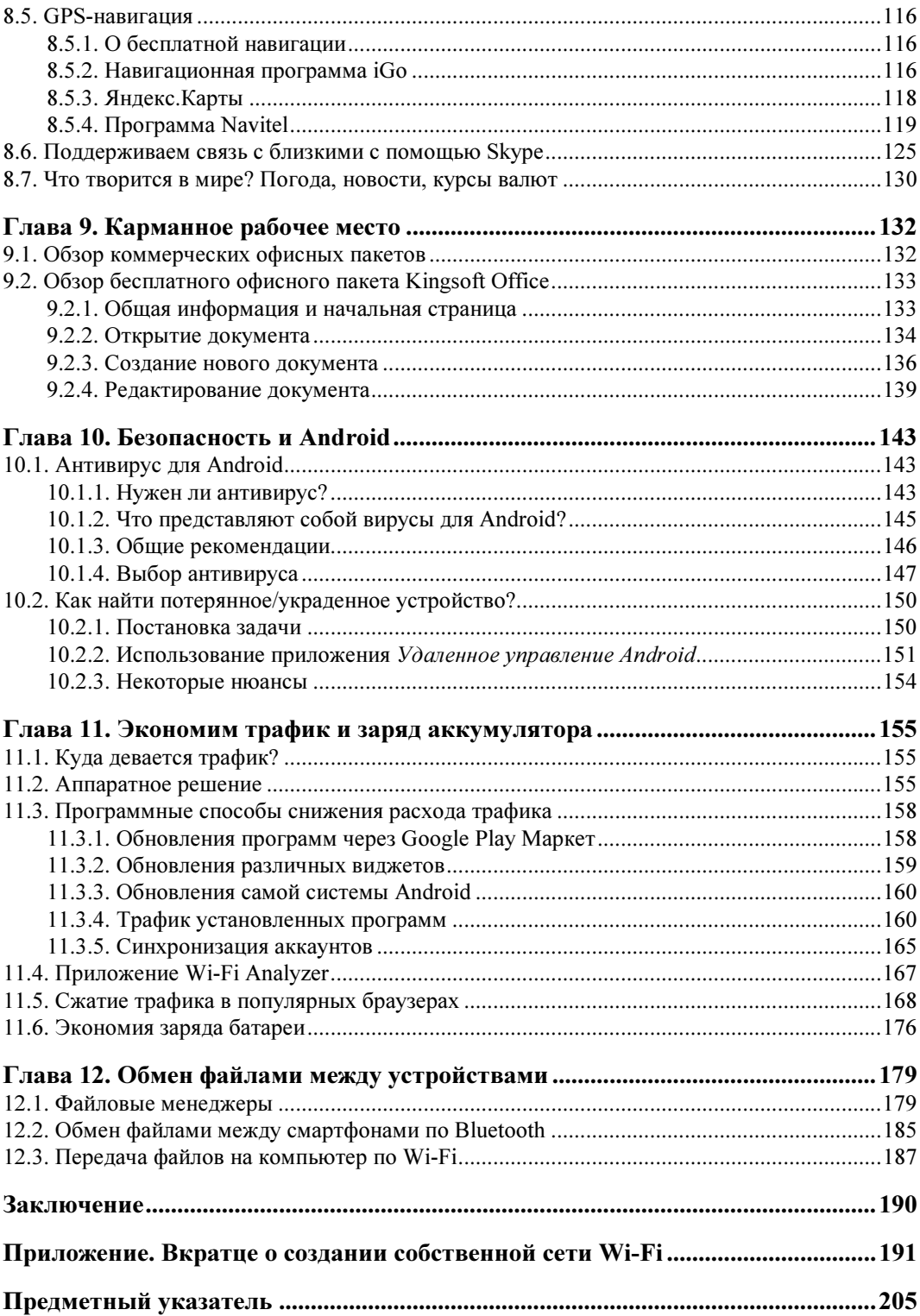

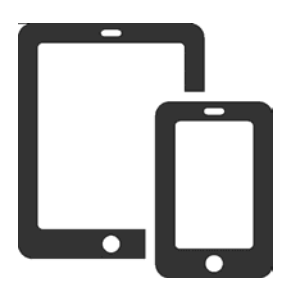

## Знакомство с вашим новым устройством

### 1.1. Что такое смартфон?

Современный мобильный телефон уже давно превратился в небольшой персональный компьютер с полноценной операционной системой. Еще десять лет назад сломать мобильный телефон можно было лишь физически: разбить, утопить или совершить прочие подобные акты вандализма по отношению к довольно-таки полезному устройству. Теперь же вывести телефон из строя можно несколькими нажатиями кнопок «обрушив» его операционную систему. За эти десять лет многое изменилось, поменялось даже название самого мобильного телефона — теперь их называют смартфонами, чтобы подчеркнуть, что это не просто мобильный телефон, а устройство с дополнительными «умными» (smart) функциями.

Итак, во-первых, унифицировано системное программное обеспечение. Да, десять лет назад на мобильные устройства также можно было устанавливать приложения. Речь здесь, конечно, не идет о совсем уж «древних» аппаратах конца 1990-х — начала 2000-х годов. Те динозавры нужно было «перепрошивать» даже для простого изменения мелодии, не говоря уж об установке программ. Но на более «современные» телефоны прошлого десятилетия устанавливать дополнительное программное обеспечение удавалось. Однако и здесь не все было так просто — программное обеспечение разных производителей, как правило, оказывалось не совместимым между собой. Например, вы не могли скачать программу для Siemens и установить ее на Nokia. Более того, несовместимым часто могло быть программное обеспечение, написанное для разных моделей одного и того же производителя. Такая ситуация напрочь отбивала желание вообще что-либо устанавливать. Даже если какую-нибудь программу (а их было не так уж и много) и удавалось установить, то это событие отмечалось как маленькая побела.

Но вот, в 2008 году, свершилось чудо — была разработана ОС Android. Эта операционная система обеспечила столь необходимую универсальность, и теперь вы можете устанавливать (и удалять) Android-программы на любой смартфон, работающий под управлением Android хоть по нескольку раз на дню: установил — не понравилось — удалил. Никаких ограничений нет (если не считать того, что некоторые приложения — коммерческие). Казалось бы, вот оно счастье! Но не тут-то было. Свобода несет в себе и некую опасность. Пользователь, например, может установить вредоносную программу, замаскированную под необходимый для него программный продукт. Взять тот же навигатор Navitel — это коммерческая программа, и пользователь может использовать ее бесплатно лишь 30 дней, после чего нужно купить ключ. Некоторым несознательным пользователям покупать ничего не хочется, поэтому они устанавливают Navitel из непроверенного источника и вместе с навигатором получают «троянского коня». Что будет делать этот «конь», зависит только от фантазии его разработчиков. Он может, например, обеспечивая функционирование навигации (т. е. Navitel все-таки будет работать), записывать и пересылать третьей стороне все телефонные разговоры, SMS, фотографии и другие ваши конфиденциальные данные. А может просто взять и удалить все пользовательские данные с карты памяти устройства. Особо «злые» программы могут даже уничтожить ваш смартфон, превратив его в «кирпич». Впрочем, о безопасности мы поговорим в главе 10 этой книги.

Во-вторых, изменилась функциональность устройства. Теперь оно «напичкано» всевозможными датчиками. Если раньше телефон имел только динамик, микрофон и, может быть, веб-камеру весьма сомнительного качества, то сейчас не хватает, наверное, лишь датчика дождя. Все остальное в ваш смартфон уже встроено.

В-третьих, теперь, кроме списка SMS, адресной книги и перечня последних набранных номеров, в смартфоне хранится серьезная личная информация. Возможности Android позволяют устанавливать на смартфоны и планшеты обычные офисные приложения, а это означает, что в памяти вашего мобильного устройства могут содержаться важные документы, конфиденциальная переписка по электронной почте, личные фотографии и прочие данные, которые могут использовать против вас конкуренты или «доброжелатели». Всю такую информацию нужно защищать. И сегодня это не проблема, поскольку на современных смартфонах установлены мощные многоядерные процессоры, для которых шифрование — по зубам. В главе 10 мы как раз и рассмотрим способы защиты ваших персональных данных.

Итак, давайте подытожим. Смартфон — это мобильный телефон, дополненный функциональностью карманного персонального компьютера. Как правило, у смартфона нет привычной клавиатуры (исключения составляют некоторые бизнес-версии, но сейчас они встречаются довольно редко), и на его корпусе может иметься всего несколько кнопок: включение/выключение, регулировка громкости, Домой, Назад и т. п.). Теперь целям управления всеми функциями смартфона служит сенсорный экран, реагирующий на прикосновение пальцами.

Далее в этой главе мы разберемся, как им пользоваться, и рассмотрим некоторые особые приемы — работа с сенсорным экраном заключается не только в одиночном прикосновении.

На рис. 1.1 показан типичный смартфон — телефон и компьютер «в одном флаконе». Поскольку смартфон — это компьютер, ему нужна операционная система. В этой книге мы рассмотрим устройства, работающие под управлением операционной системы Android. Однако в продаже можно встретить смартфоны, работающие под управлением и других операционных систем — например, Windows Phone или Bada OS (собственная разработка Samsung — на ее базе, как правило, работают самые дешевые смартфоны).

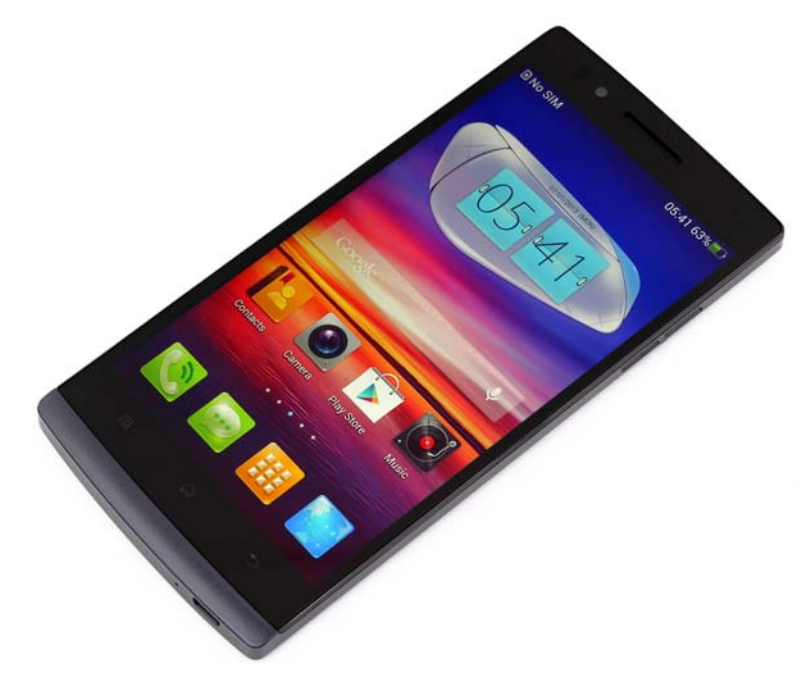

Рис. 1.1. Типичный смартфон

#### 1.2. Что такое планшет?

Размер экрана современного смартфона колеблется в диапазоне от 3 до 5 дюймов. На мой взгляд, оптимальный размер экрана для смартфона — 4 дюйма. Трех дюймов, в общем-то, маловато, а смартфоны с экраном размером более пяти дюймов — неудобны. Не зря их называют «лопатами».

Теперь представьте, что мы увеличили размеры экрана смартфона, скажем, до 7-ми или даже до 10-ти дюймов (рис. 1.2). Что получится в итоге? Планшет! Конечно, это определенное упрощение, но сегодня самая ощутимая разница между этими двумя типами устройств — только в размере экрана.

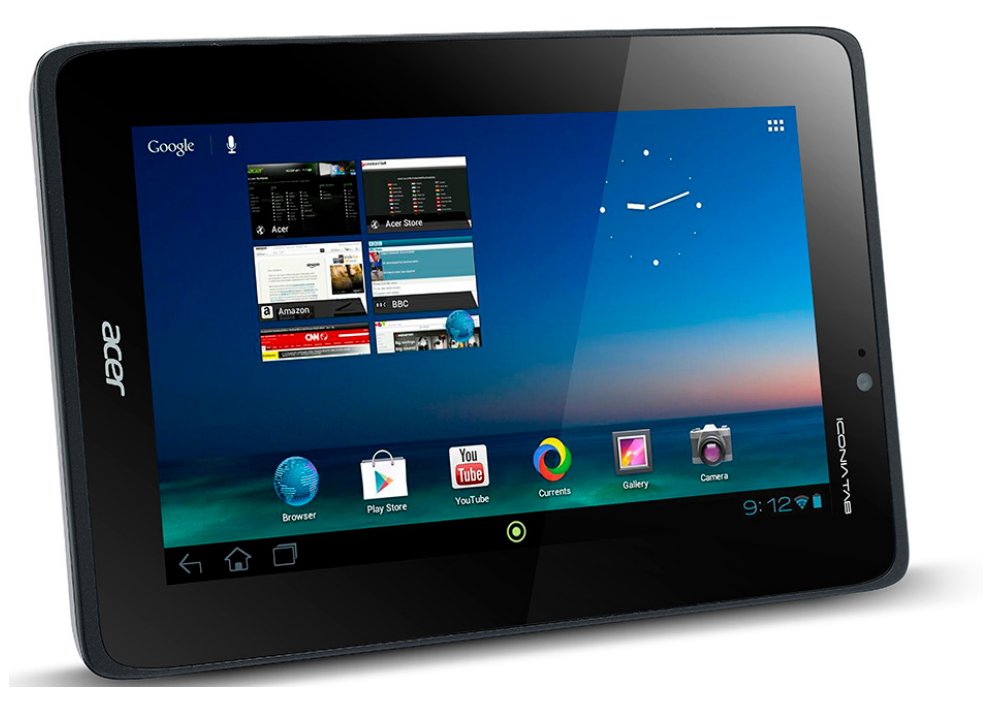

Рис. 1.2. Обычный планшет

Вообще-то, планшетом или, правильнее, планшетным компьютером (Tablet PC) считается компьютер, оснащенный сенсорным экраном. Поскольку и смартфон имеет сенсорный экран, его также можно считать планшетом в некотором смысле этого слова. На самом деле разница между планшетом и смартфоном более тонкая, но сейчас мы не будем вдаваться ни в подробности, ни в технические характеристики.

Что же касается размеров, то не нужно думать, что раз планшет больше, то он мощнее. Совсем нет. Есть дешевые версии планшетов (как правило, неизвестного китайского производителя), имеющие всего 256–512 Мбайт оперативной памяти, тогда как на всех смартфонах среднего ценового диапазона уже установлен как минимум 1 Гбайт. То же касается и процессоров.

И еще одна тонкость — наличие 3G/4G-модуля. Смартфон — это, прежде всего, телефон. Он обязательно должен быть оснащен модулем для связи с оператором сотовой связи по стандартам 3G, 3,5G и, в последнее время, 4G (LTE). Через этот же модуль осуществляется и доступ смартфона к Интернету, когда рядом нет сети Wi-Fi. А вот планшет — это прежде всего небольшой компьютер, поэтому у него может и не быть модуля связи с сотовым оператором. Как правило, такие планшеты стоят дешевле своих «собратьев», оснащенных подобным модулем.

Если планшет оснащен 3G-модулем, с его помощью можно осуществлять телефонные звонки и подключаться к Интернету. А вот если такого модуля нет, тогда доступ к Интернету он сможет получить только по Wi-Fi. С одной стороны, это не очень удобно, а с другой — такие планшеты, как уже упоминалось, стоят дешевле, и если предполагается пользоваться ими лишь дома, где всегда есть сеть Wi-Fi, то незачем платить больше. А если Wi-Fi рядом нет? Тогда не будет и Интернета. Впрочем, как исправить этот недостаток, мы узнаем из главы 2.

Планшету, как и смартфону, нужна операционная система. В этой книге мы будем рассматривать только планшеты, работающие под управлением операционной системы Android.

#### 1.3. Нужно ли покупать планшет, если уже есть смартфон?

Итак, существуют два примерно одинаковых устройства, работающие под управлением одной и той же операционной системы. Нужно ли покупать планшет, если уже есть смартфон? Ответ на этот вопрос вы можете дать себе сами, исходя из следующих соображений.

Если есть финансовая возможность, то почему бы и нет? Например, мне неудобно осуществлять звонки с планшета, поэтому мой планшет в большинстве случаев находится дома, а вот смартфон всегда со мной. А вот дома, когда я хочу просмотреть веб-страницы или фотографии, мне удобнее использовать планшет. Аналогично, когда я отправляюсь в путешествие, то мне удобнее использовать планшет: больше экран и удобнее общаться в Skype, читать электронную почту и использовать навигационные программы.

Все то же самое можно выполнить и с помощью смартфона, но в некоторых ситуациях (та же навигация) планшеты гораздо удобнее.

### 1.4. Что такое Android?

Как вы уже знаете, Android (Андроид) — это операционная система, под управлением которой работают смартфоны и планшеты. Android с успехом применяется и на других мобильных устройствах: электронных книгах, цифровых проигрывателях, игровых приставках, нетбуках, наручных часах и очках Google. Конечно, Android — не единственная операционная система для мобильных устройств, есть и другие системы, но эта книга посвящена именно Android.

Изначально Android разрабатывалась компанией Android Inc., которую потом купила компания Google. Поэтому с 2005 года операционная система Android считается разработкой Google.

О популярности этой операционной системы говорит то, что более 80 % всех смартфонов, проданных в 2013 году, работали именно под управлением Android. Такого успеха нет даже у Apple с ее iOS!

#### 1.5. Использование сенсорного экрана

К сенсорному экрану нужно привыкнуть. Поэтому, если у вас с первого раза не получится выполнить какую-то операцию, — не расстраивайтесь, а просто попробуйте еще раз.

Экран нового телефона защищает пластиковая пленка. Прежде чем приступить к эксплуатации телефона, ее нужно снять, иначе сенсорный экран может работать ненадлежащим образом! Некоторые производители вообще пугают пользователей, что эксплуатация смартфона с защитной пленкой может привести к повреждению сенсорного экрана, но я с таким эффектом не сталкивался. Но заводскую пластиковую пленку нужно обязательно удалить, даже если есть соблазн оставить ее, чтобы «экран не царапался». Для защиты экрана существуют специальные пленки, а также чехлы, которые можно приобрести в том же магазине, в котором был куплен телефон.

#### ЭКРАН СМАРТФОНА

Экран вашего смартфона изготовлен из специального стекла. Если стекло разбилось или пошло трещинами, ни в коем случае не прикасайтесь к нему! А чтобы этого не произошло, купите защитный чехол — экраны смартфонов чувствительны к падениям и механическим ударам. Чехол позволяет защитить экран смартфона в большинстве случаев (конечно, если вы не будете воздействовать на него молотком!).

Рассмотрим теперь принципы работы с сенсорным экраном. Чтобы открыть или выбрать объект (например, «нажать» нарисованную кнопку, открыть папку и т. д.) — просто коснитесь пальцем этого объекта. В некоторых программах например в ES Проводник, которая будет рассмотрена в главе 12, - для выделения нескольких объектов нужно коснуться каждого выделяемого объекта и дождаться, пока он покажет, что выделен (появится «галка», свидетельствующая о выделении объекта).

Прикосновение к объекту — самая важная операция в Android. Нужно запустить приложение? Просто прикоснитесь к его значку на домашнем экране Android. Нужно ответить на звонок? Нажмите соответствующую кнопку, которую выведет на экран Android во время входящего звонка.

Но прикосновение — это и самый простой жест. Давайте попробуем более сложный — щипок. Поместите на экран смартфона или планшета два пальца и сведите их вместе, имитируя щипок, — этим вы уменьшите масштаб изображения на экране. Теперь разведите пальцы, не отрывая их от экрана, — масштаб изображения увеличится. Этот жест чуть сложнее щипка — возможно, с первого раза у вас ничего не получится.

При просмотре веб-страниц часто вся информация на одном экране не умещается, поэтому экран нужно прокручивать. Для этого коснитесь пальцем экрана и перемещайте палец вверх или вниз (вертикальная прокрутка) или влево или

вправо (горизонтальная прокрутка). Для более быстрой прокрутки «чиркайте» пальцем в нужном направлении по экрану, как будто вы перелистываете страницы.

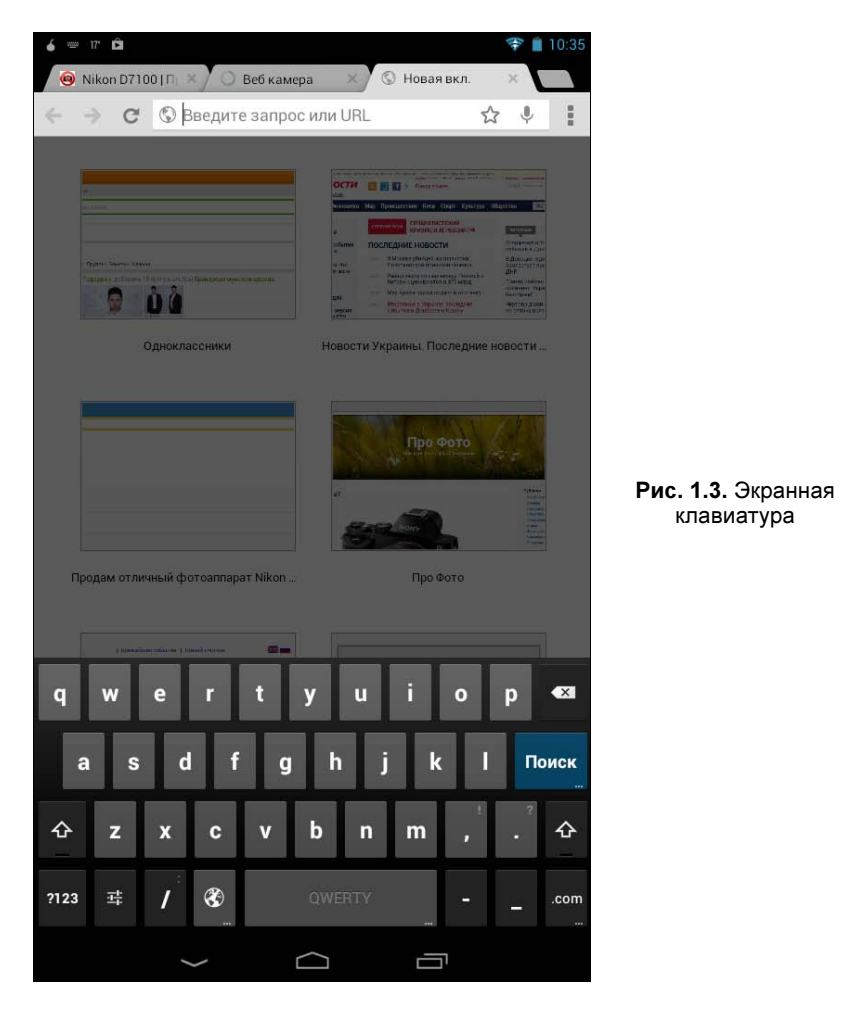

Если коснуться поля ввода, будет открыта экранная клавиатура (рис. 1.3). Подробно о ней мы поговорим в главе 2, а здесь лишь познакомимся с некоторыми основами. Чтобы ввести какую-то букву, просто нажмите ее клавишу. Клавиша <?123> экранной клавиатуры служит для переключения между алфавитным и цифровым режимами ввода. После ее нажатия вы сможете вводить различные символы (вопросительный знак, скобки, знаки арифметических операций) и, конечно же, цифры. Надпись на самой клавише <?123> при этом будет изменена на <АБВ>. Повторное нажатие этой клавиши вернет вас к алфавитному режиму ввода. Слева от пробела находится кнопка с изображением земного шара. Она служит для изменения языка ввода.

Как видите, ничего сложного в работе с сенсорным экраном нет.

#### 1.6. Правильная зарядка устройства

Новые смартфоны и планшеты никогда не поставляются с полностью заряженными аккумуляторами — это требование правил хранения аккумуляторов. Поэтому перед первым включением устройства желательно полностью разрядить, а затем полностью зарядить аккумулятор. Включите устройство и пользуйтесь им, пока не получите уведомление о низком уровне заряда аккумулятора, после чего подключите зарядное устройство и дождитесь полной зарядки батареи. О полной зарядке сообщит само устройство — информация о заряде батареи выводится на экране блокировки, в виджете Погода, а также на экране Общая информация, получить доступ к которому можно, выполнив последовательность команд: Настройки | Об устройстве (или О планшетном ПК) | Общая информация. Понимаю, что вы пока не знаете, как пройти к этому экрану, поэтому ориентируйтесь на информацию о заряде батареи на экране блокировки (рис. 1.4).

Очень важно первые несколько циклов зарядки выполнить полностью. Это продлит срок службы батареи. Кстати, в отличие от смартфонов, в некоторых

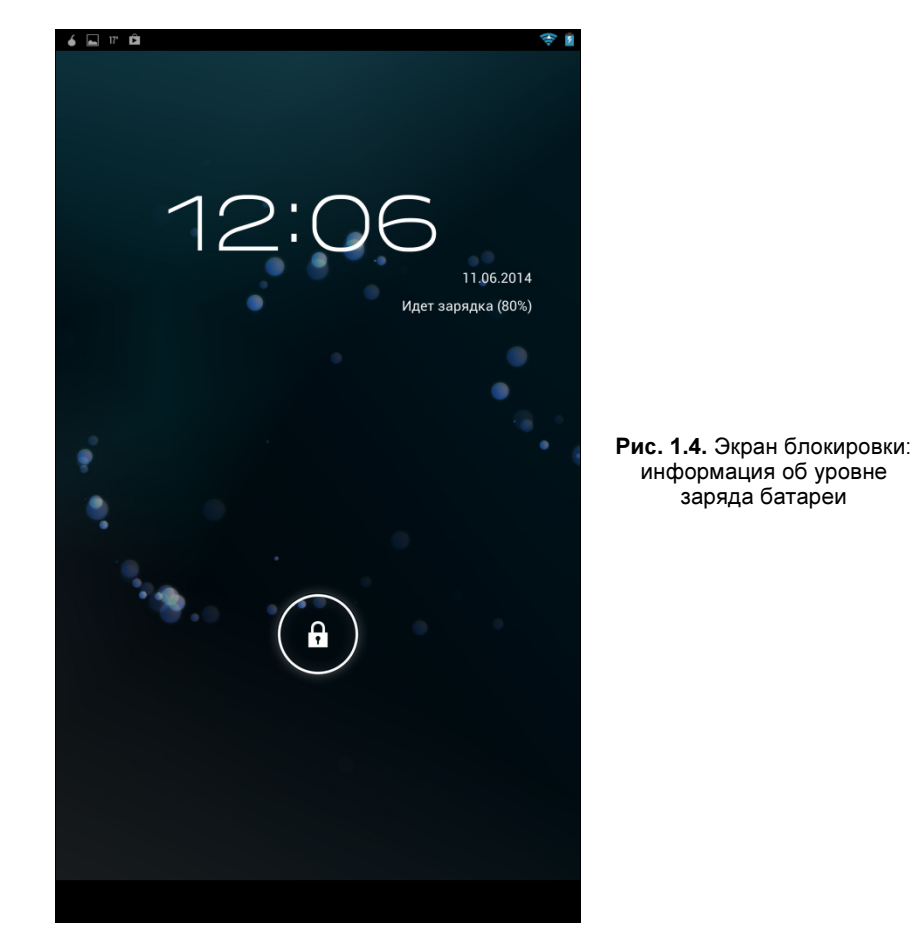

планшетах батарея несъемная. Следовательно, продлевая срок службы батареи, вы продлеваете срок службы планшета — кому нужен планшет, постоянно привязанный кабелем к розетке?

Наверное, все мы слышали об «эффекте памяти» аккумулятора. Этот эффект заключается как бы в «запоминании» аккумулятором предыдущего уровня заряда. При этом во время следующей зарядки аккумулятор отказывается принимать заряд выше ранее «установленного» уровня. Например, у вашего устройряда. При этом во время следующей зарядки аккумулятор отказывается прини-<br>мать заряд выше ранее «установленного» уровня. Например, у вашего устрой-<br>ства аккумулятор штатно рассчитан на 2000 мА⋅ч, но из-за того, что вы пос янно заряжали его наполовину (или разряжали наполовину и ставили на зарядку недоразряженный аккумулятор), он «запомнил» значение емкости на уровне янно заряжали его наполовину (или разряжали наполовину и ставили на зарядку<br>недоразряженный аккумулятор), он «запомнил» значение емкости на уровне<br>1000 мА⋅ч. В результате, когда уровень заряда достигнет 1000 мА⋅ч, аккумул тор будет «думать», что он заряжен полностью, и время автономной работы устройства окажется сокращенным в два раза.

Эффекту памяти подвержены в той или иной степени все типы аккумуляторов. Какие-то больше (NiCd-аккумуляторы), какие-то — меньше. В современных смартфонах и планшетах, как правило, установлены литий-ионные аккумуляторы. Ранее считалось, что эффект памяти на эти аккумуляторы не распространяется, но совсем недавно было доказано, что они также подвержены этому эффекту, хоть и в намного меньшей степени, чем аккумуляторы других типов.

### 1.7. Аксессуары для вашего устройства

Что еще рекомендуется докупить для вашего планшета или смартфона? Выбор аксессуаров достаточно обширен, но мы остановимся на самых полезных:

- $\Box$  **защитный чехол** защищает корпус и экран вашего устройства от царапин, повреждений при падении и даже небольшого дождя. Это аксессуар номер 1, и им необходимо обзавестись в первую очередь, если вы хотите продлить жизнь своему устройству. Защитные чехлы бывают разных типов выбирайте тот, который нравится. При выборе чехла обратите внимание, чтобы он не закрывал кнопки включения и регулировки громкости, камеру, микрофон, динамик, а также USB-разъем, — иначе эксплуатировать устройство с таким чехлом будет неудобно;
- $\Box$  **bluetooth-гарнитура** если вы планируете использовать устройство за рулем. Bluetooth-гарнитура также будет полезна при совершении телефонных звонков с планшета — с ней разговаривать гораздо удобнее, чем поднеся планшет к уху. Если раньше, когда bluetooth-гарнитуры только появились, на человека, разговаривающего как бы «с самим собой», смотрели как на сумасшедшего, то сейчас так же смотрят на людей, которые говорят по планшету без использования гарнитуры — поднеся его к уху и как бы закрываясь им от ветра ☺;
- дополнительная карта памяти у большинства устройств имеется встроенная память, но ее размера (обычно 2–8 Гбайт) по сегодняшним меркам

маловато. Поэтому прикупите дополнительную карту памяти на 16 или 32 Гбайт (не все устройства поддерживают карты памяти объемом 64 Гбайт, поэтому перед покупкой такой карты памяти нужно убедиться, что ваше устройство ее воспримет);

- наушники некоторые устройства поставляются без наушников, а они пригодятся не только по своему прямому назначению. Кабель наушников используется устройством в качестве радиоантенны, поэтому если вам захочется прослушать FM-радио, то без наушников — никак;
- внешние динамики небольшие внешние динамики существенно повысят громкость звучания, чего будет вполне достаточно для небольшой комнаты. Конечно, на роль музыкального центра Android-устройство не претендует, но «на безрыбье и рак — рыба».

Прочие аксессуары приобретайте только по своему усмотрению.

#### 1.8. Хранение устройства и правила эксплуатации

Правила эксплуатации смартфона и планшета очень просты и похожи на правила эксплуатации любого современного электронного устройства. Любые электронные устройства (кроме специально влагозащищенных) боятся влаги. А это значит, что какие бы то ни было водные процедуры, в том числе и пребывание под дождем, им противопоказаны. В дождь старайтесь не использовать ни планшет, ни смартфон — только в исключительных случаях, да и то под зонтом или под навесом.

Однажды утром я проснулся и обнаружил, что сенсорный экран моего смартфона не реагирует на нажатия — пал смертью храбрых. В сервисном центре определили, что причина всему — влага. Самое интересное, что за день до этого я под дождь не попадал, и экран прекрасно работал. Видимо, влага как-то попала туда ранее. Как — до сих пор для меня загадка. Нужно отдать должное Samsung. Пока ждали заказанный сенсор, мой старый просох, и когда смартфон собрали, он заработал даже без замены экрана. Я отделался легким испугом, но теперь стараюсь больше не говорить под дождем, не брать телефон мокрыми руками, не оставлять в помещениях с высокой влажностью и т. д.

У влаги есть ближайший родственник — конденсат. Бороться с ним зимой довольно трудно, но можно. В качестве термоса при перепадах температуры проще всего использовать обычный карман куртки. Зайдя с мороза в теплое помещение, не спешите пользоваться телефоном — пусть он полежит с полчаса в кармане куртки или в сумке. Этого же правила нужно придерживаться и при выходе из теплого помещения на мороз. Если же без телефонных разговоров вам никак, используйте bluetooth-гарнитуру — и руки свободны, и телефон в тепле.

Летом не следует оставлять телефон под действием прямых солнечных лучей — например, на подоконнике или на торпеде автомобиля, иначе жидкокристаллическому сенсорному экрану придется не сладко. От полученного перегрева он может отказать.

Естественно, не надо бросаться телефоном/планшетом, использовать его в качестве средства самообороны и не бить по нему молотком. В остальном от неприятных физических воздействий вроде падения с небольшой высоты и от мелких царапин о ключи и прочие предметы в вашем кармане или сумке устройство защитит чехол. Он же в случае падения смартфона сэкономит вам нервы: нередко смартфоны при ударе разлетаются на несколько частей — потом приходится впопыхах искать, куда отлетели аккумулятор и задняя крышка.

### ГЛАВА 2

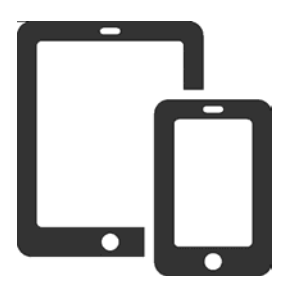

# Начинаем работать с Андроид

### 2.1. Первое включение устройства. Создание аккаунта и настройка Wi-Fi

Если планшет или современный смартфон на базе Android вам купили дети (ведь книга эта — для родителей) в салоне мобильной связи, то устройство должно быть сразу готово к работе, поскольку все необходимые настройки выполняются при покупке. Но в случае, если устройство приобретено по заказу в интернет-магазине, никакая настройка его не производилась, и вам придется выполнить первое включение устройства самостоятельно.

При первом включении устройства перед вами стоят две задачи: настроить доступ в Интернет и создать Google-аккаунт. Если ваш смартфон/планшет оснащен 3G-модулем и в него установлена SIM-карта, то одной проблемой меньше доступ в Интернет уже настроен, и плата за него будет взиматься по тарифу вашего оператора. А чтобы экономить на мобильном доступе в Интернет хотя бы тогда, когда вы находитесь дома, позже нужно будет настроить доступ в Интернет по Wi-Fi. Первую же инициализацию, чтобы упростить себе жизнь, можно выполнить и через 3G. Только убедитесь, что на вашем мобильном счете для этого достаточно средств.

Если же 3G-модулем ваше устройство не оснащено, тогда перед созданием Google-аккаунта придется сначала настроить доступ в Интернет по Wi-Fi. К счастью, ничего сложного в этом нет, а я вам помогу.

Google-аккаунт - это не только ваш почтовый ящик на сервере Gmail.com. Аккаунт (учетная запись) служит также для синхронизации данных на всех ваших Android-устройствах. К тому же, без этого аккаунта вы не сможете полноценно использовать свое Android-устройство — например, вам не удастся загрузить и установить программы из Play Маркет — магазина приложений Google. Создание аккаунта совершенно бесплатно и не требует какой-либо абонентской платы.

Если у вас есть доступ к Интернету с другого устройства — например, со стационарного компьютера или ноутбука, зайдите на сайт www.gmail.com и создайте там почтовый ящик. Если у вас уже есть почтовый ящик на Gmail.com, тогда ничего создавать не нужно - только вспомните от него пароль. Дело в том, что пока вы не привыкли к экранной клавиатуре Android, чем меньше вам придется вводить с нее что-либо вручную, тем комфортнее для вас будет работа с устройством - пока вы с ним не освоитесь.

Итак, при первом включении Android-устройство предложит Добавить аккаунт Google (рис. 2.1). Если вы уже создали почтовый ящик на Gmail.com, выберите Существующий. Если ящика еще нет, его можно создать непосредственно с вашего Android-устройства - просто нажмите кнопку Новый.

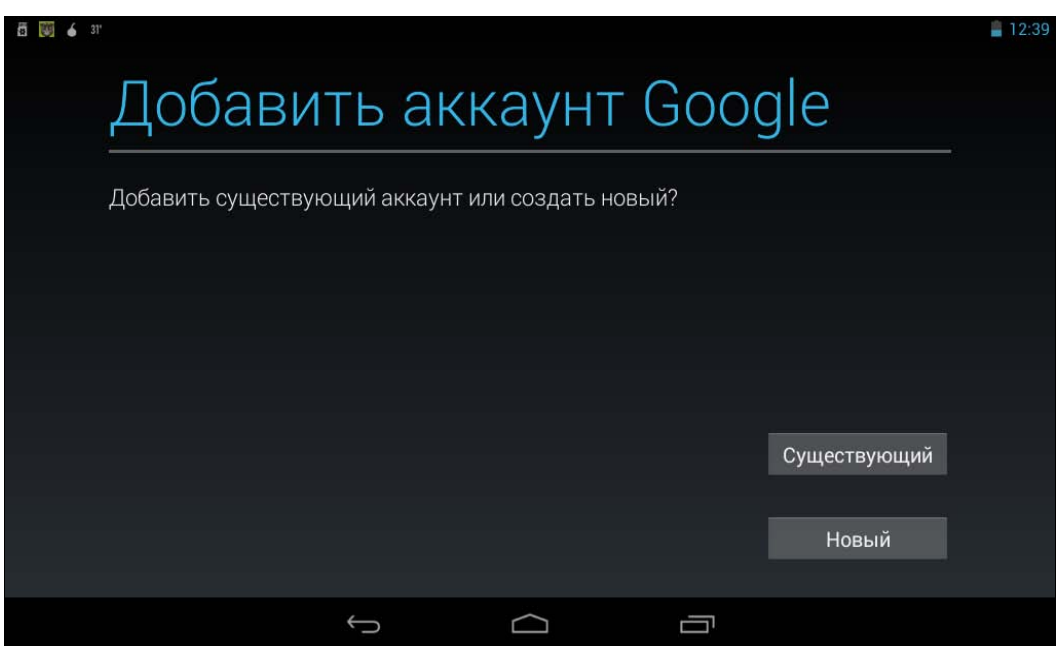

Рис. 2.1. Создание Google-аккаунта

Далее, независимо от выбранного вами варианта, устройство попробует подключиться к Интернету. Если ваше устройство оборудовано 3G-модулем, вы установили SIM-карту и на счету есть деньги, то этот процесс пройдет для вас незаметно.

Если же 3G-модуля в устройстве нет, Android предложит выбрать сеть Wi-Fi, к которой вы можете подключиться (рис. 2.2). Если доступных сетей Wi-Fi найдено не будет, тогда для создания аккаунта вам придется перейти в зону действия доступной вам сети Wi-Fi. Увы, другого способа подключить планшет без 3G-модуля к Интернету не существует.

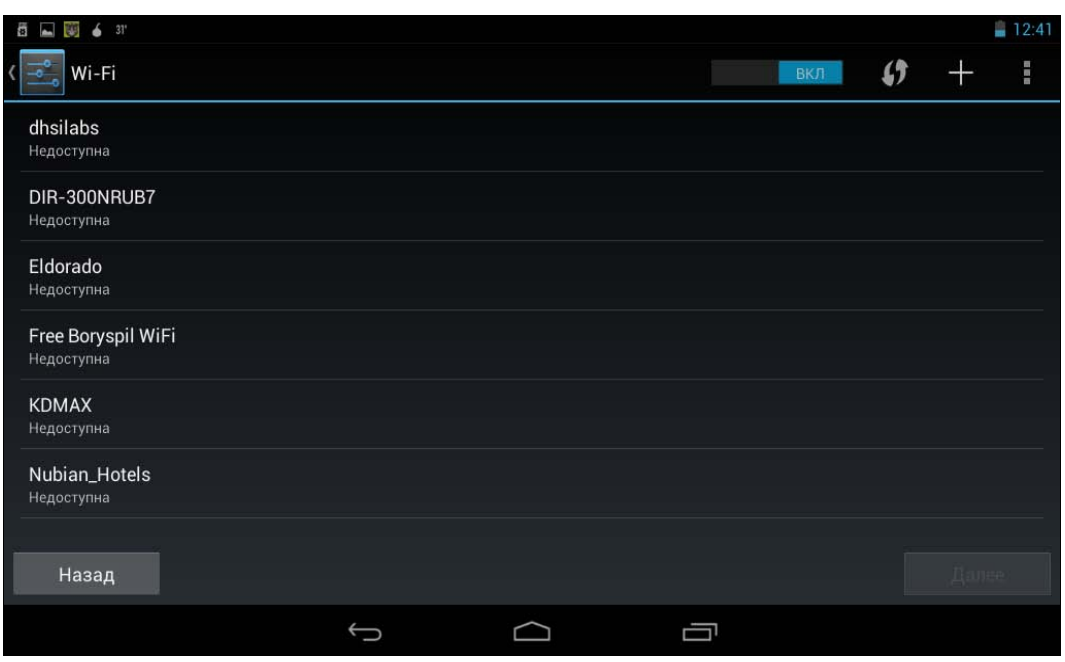

Рис. 2.2. Выбор сети Wi-Fi

Предположим, что вы находитесь в зоне действия сетей Wi-Fi, тогда выберите из них ту, к которой вы знаете пароль доступа (обычно это ваша домашняя сеть). Android запросит этот пароль, и если он верный, установит подключение к Интернету. Как видите, в подключение к беспроводной сети Wi-Fi нет ничего сложного.

#### СОБСТВЕННАЯ БЕСПРОВОДНАЯ СЕТЬ

Как создать собственную беспроводную сеть, вы узнаете из приложения.

Итак, подключение к Интернету состоялось. Теперь, если вы нажали на экране (см. рис. 2.1) кнопку Существующий, Android отобразит окно ввода электронной почты (от Gmail.com) и пароля для доступа к этому почтовому ящику (рис. 2.3).

Если же вы выбрали создание нового аккаунта, вам придется пройти несложную процедуру регистрации (рис. 2.4), в процессе которой мастер создания аккаунта запросит ваше имя и фамилию, желаемое название нового почтового ящика, пароль и т. д.

Далее в этой главе мы рассмотрим вопросы синхронизации аккаунтов и управления ими. А пока перейдем к домашнему экрану.

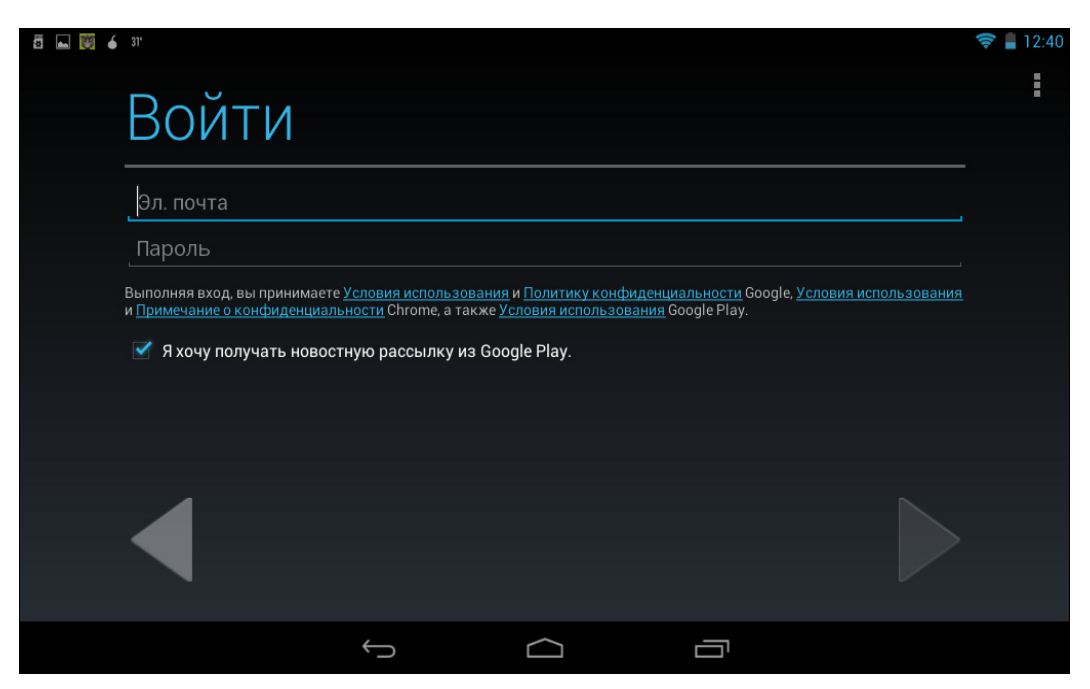

Рис. 2.3. Вход в существующий аккаунт Google

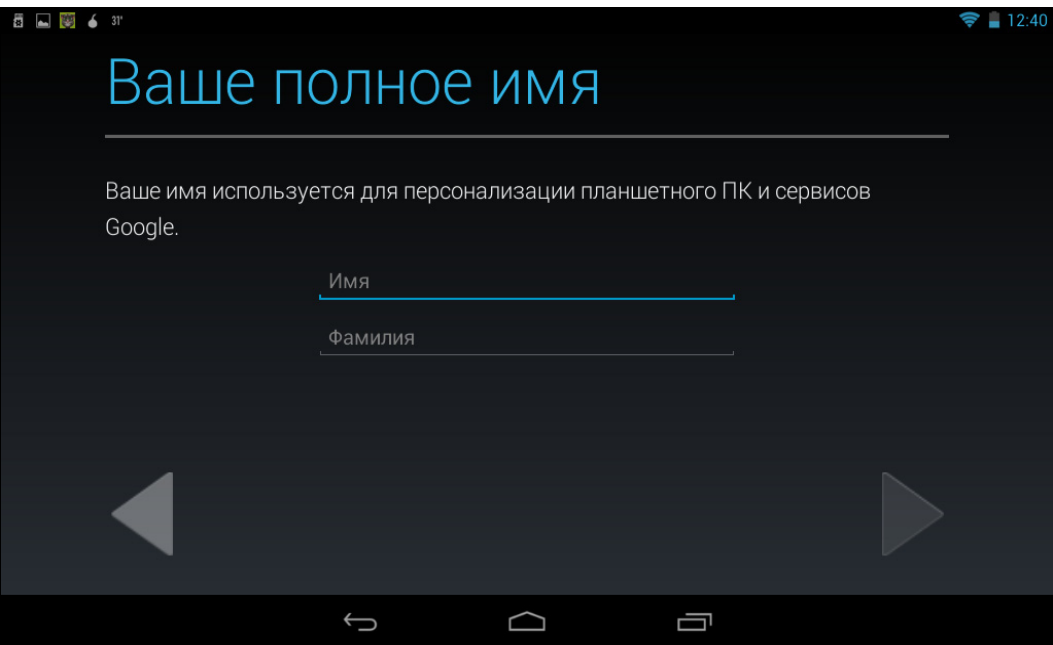

Рис. 2.4. Создание нового аккаунта